# **Brighton and Hove U3A: Computer Beginners**

# **Getting to know your Windows 8.1 Computer**

Windows 8 and 8.1 do not look the same as Windows 7, even though it does the same jobs. It was designed to look like a smart phone. People who have used it are not so sure this was a good idea. But perhaps they are simply not familiar with it.

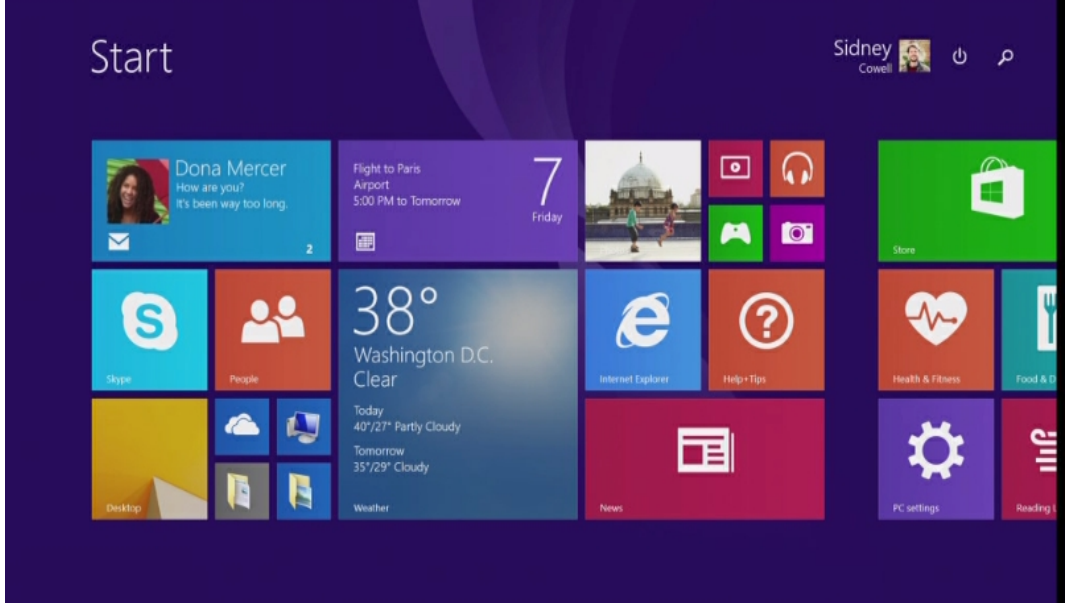

#### **Exercise 1 - Examine your computer**

- 1. Do not switch on your computer. Just look at it and see if you can answer these questions
- 2. Where is the power socket?
- 3. How many *usb* sockets can you see?
- 4. Are other sockets available …? DVD player? Microphone? Headphone? Network?
- 5. Do you have a *mouse*?
- 6. Open the computer ... where is the on-off button

## **Pointing Devices: Mouse and Touchpad**

If you are using a *tablet* **computer**, you can point directly at items on the screen. If you have a laptop or desktop computer you will need a pointing device.

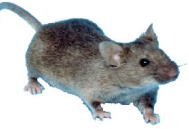

The *mouse* detects movement across a mouse mat or a desk using a rollerball or a laser light. Which does yours have?

**Hold the mouse** as shown in the picture on the right.

The *touchpad* is stroked by your finger. It has left and right buttons below it. There is usually a *scrolling area*, often unmarked along the right-hand edge. If the scrolling area causes trouble it can be switched off – just ask me to do this for you.

Do you know how to use the following techniques?

#### **Hover Point and click Drag Double click Scroll down/up**

For more information and exercises, see the separate sheet.

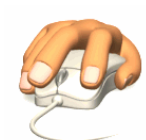

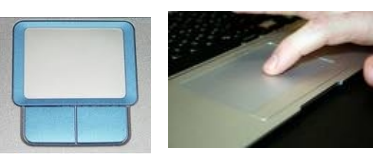

### **Exercise 2 - Examine your computer (continued)**

- 7. Does your computer have a a **touch-pad**? Where is it?
- 8. Is there a keyboard?
- 9. Looking at the keyboard, make sure you can find these keys ...
	- 1. **Enter** 2. **Del** or **Delete** 3. **Backspace** 4. **Esc** or Escape
	- 5. **Shift** (for getting capitals) How many shift keys are there?
	- 6. **Ctrl** (control) 6. The **Windows** logo key 7. **Fn**
- 10. Some computers let you touch the screen itself as well as using a pointer controlled by the touchpad. Is your screen a **touch screen**?

For a gentle introduction to the keyboard and some exercises to help you, please ask about the separate U3A document. If you are completely new to all this, please ask for a copy of the informative leaflet *The Keyboard* published by **BBC Webwise**.

#### **An introductory video to watch together**

We will watch the [Windows 8 tutorial](http://windows.microsoft.com/en-gb/windows/tutorial) from Microsoft, the company that created Windows, to get a basic idea.

### **Exercise 3 - Connect your computer to the Wi-Fi**

Before you can watch the video on your own computer at Kemp Town Crypt, you must tell your computer about the Wi-Fi service available in the Crypt. Instructions for connecting are provided separately.

#### **Exercise 4 - Watch the video on your own computer**

- 1. Tap, lightly and with one finger only, on the tile for Internet Explorer 11
- 2. Tap, lightly and with one finger, inside the long, white *search box* labelled **b bing**

**AILANYY** When it is ready for typing, you will see a text cursor flashing inside the box.

3. Type **Windows 8 tutorial**

- 4. Tap on the yellow magnifying glass **After a while you'll see a list of possible web sites**
- 5. Tap the blue heading: **Getting started tutorials for Windows Windows tutorial** This takes you to Windows 8.1 tutorial at [windows.microsoft.com/en-gb/windows/tutorial](http://windows.microsoft.com/en-gb/windows/tutorial)
- 6. Tap on the triangle in the middle of the video, this represents a *Play* button. Buttons across the bottom of the video when you move the pointer; on the left is **play**/**pause** and on the right are **captions**, (subtitles), **volume** and f**ull-screen**. To cancel full screen type the **Esc** (Escape) key.

## **Exercise 5 - Watch the video at home**

Try to watch this video at home a few times. Find someone to help you if you need help you the first time.

Have a notebook handy and as you watch, and write down the things you will need to remember.

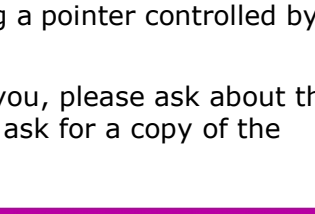

∾nas â

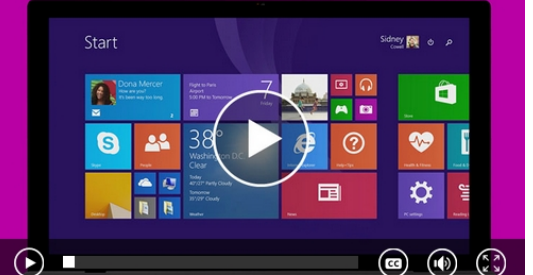

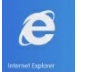

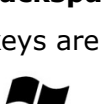

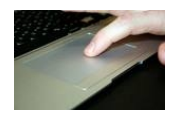

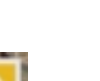